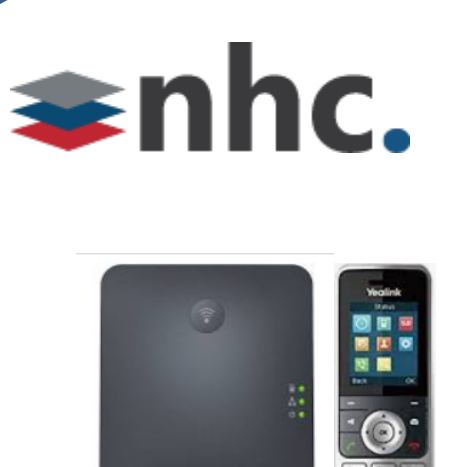

# Yealink<sup>®</sup> W56H, W70B

Yealink

Quick User Guide For use with Yealink® UC Software W70B-146.85.0.40.rom or later and the W56H Handset and the W70B Base.

#### **Handset Layout**

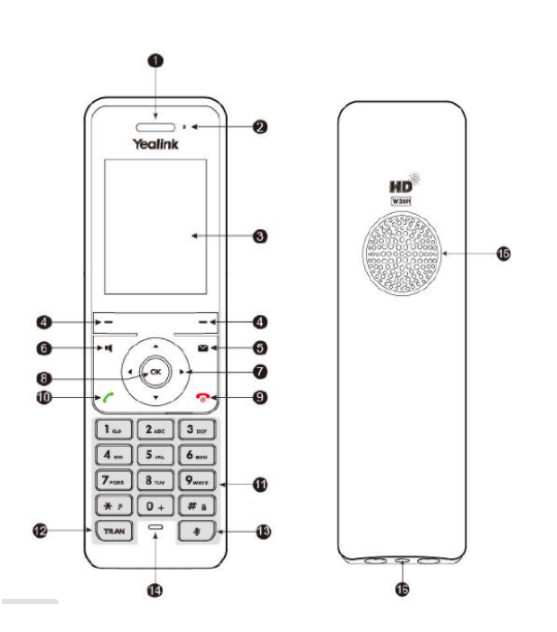

**1: Receiver 2: Power LED Indicator 3: LCD Screen 4: Soft Keys 5: Message Key 6: Speakerphone Key 7: Navigation Keys 8: OK Key 9: On Hook/Power Key 10: Off Hook Key 11: Keypad 12: Transfer Key 13: Mute Key 14: Microphone 15: Speaker 16: 3.5mm Headset Jack**

# **Handset Registration**

You can register up to 8 handsets to one W70B base station.

When the handset LCD screen prompts

"Unregistered!", long press  $\circled{?}$  on the base station till the registration LED flashes. There are two methods to register a new handset.

### **Easy Registration:**

• Press the Reg soft key on the handset to register quickly.

### **Normal Registration:**

- Press the OK soft key on the handset, and then select Register Handset.
- Select the desired base station and then press the OK soft key. The handset begins searching the base station.
- Press the OK soft key after searching a base station successfully.
- Enter the base station PIN (default: 0000), and then press the Done soft key to complete registration.

### **Basic Operations**

# **Turning Handset On**

- Press  $\bullet$  button until phone lights up.
- Place phone in charging cradle and phone will turn on.

# **Turning Handset Off**

• Long press  $\circledcirc$  key until phone turns off.

### **Volume Adjustment**

- Press left and right arrow keys on the directional pad when phone is idle to adjust ring volume.
- Press left and right arrow keys on the directional pad when phone is in a call to adjust call volume.

#### **Local Directory**

#### **To add a contact:**

- Press the OK key to enter the main menu, and then select Directory.
- Press the Options soft key, and then select New Contact.
- Enter the desired value in the Name, Office, Mobile and Other field.
- Press the Save soft key to accept the change.

### **To edit a contact:**

- Press the OK key to enter the main menu, and then select Directory.
- Press up or down arrow keys to highlight the desired entry.
- Press the Options soft key, and then select Edit.
- Edit the desired value in the number field.
- Press the Save soft key to accept the change.

# **To delete a contact:**

- Press the OK key to enter the main menu, and then select Directory.
- Press up or down arrow keys to highlight the desired entry.
- Press the Options soft key, and then select Delete to delete the selected entry.

# **Basic Call Features**

# **Place a Call:**

To place a call using a direct dialed number:

• Enter the Number into the handset using the number pad.

Press  $\bigcap$  or  $\blacksquare$  to place the call.

To place a call from the local directory:

- Press down arrow to access directory.
- Press up and down arrows to highlight desired entry.

• Press  $\mathcal{L}_{\text{or}}$  if to place the call. To place a call from the call history:

> • Press the History soft key when the handset is idle, and then select the desired number from history list using up and down arrows.

**Press**  $\bigcap$  or  $\blacksquare$  to place the call. To place a call from the redial list:

- **Press** when the handset is idle.
- select the desired number from history list using up and down arrows.

Press  $\bigcap$  or  $\blacksquare$  to place the call.

# **Answering Calls**

To answer a call, do one of the following:

Press the Accept soft key.

• Press .

• Press .

# **Ending Calls**

Press  $\bullet$ 

# **Call Mute**

- Press Mute key during a call to mute the call.
- Press Mute key again to un-mute the call.

*\*Mute key is located on lower right-hand side of handset.* 

# **Call Hold**

### **To place a call on hold:**

• Press the Options soft key during a call, and then select Hold.

### **To resume a call**.

Do one of the following:

- If there is only one call on hold, press the Resume soft key.
- If there are two calls on hold, press the Resume soft key to resume the current call. Press the Swap soft key to swap between calls.

# **Call Transfer**

# **Blind Transfer**

- Press the Options soft key during a call, and then select Transfer.
- Enter the number you want to transfer the call to.
- Press the Transfer soft key.

# **Semi-Attended Transfer**

- Press the Options soft key during a call, and then select Transfer.
- Enter the number you want to transfer the call to.
	- Press  $\mathcal{L}$  or  $\mathbf{H}$  to dial out.
- Press the Transfer soft key when you hear the ring-back tone.

# **Attended Transfer**

- Press the Options soft key during a call, and then select Transfer.
- Enter the number you want to transfer the call to.
- Press  $\bigcap_{\text{pr}}$  if to dial out.
- Press the Transfer soft key after the call is answered.